## ТЪРСЕНЕ НА ДЕНДРОЛОГИЧНА ИНФОРМАЦИЯ В СИСТЕМАТА НА БИБЛИОТЕКАТА В ЛЕСОТЕХНИЧЕСКИ УНИВЕРСИТЕТ

Един от начините да направите бърза литературна справка по зададен проблем (напр. дървесен вид, район или друга ключова дума) е да ползвате създадения към ЛТУ сайт на библиотеката:

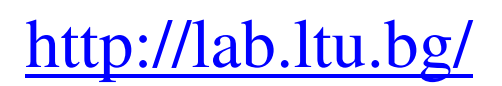

Нека намерим дали има налична дисертация, разработена за червения дъб. Същото би могло да бъде извършено не само за дисертации, а за "статии" или "книги"

Стъпка 1: Избираме "търсене през речник"

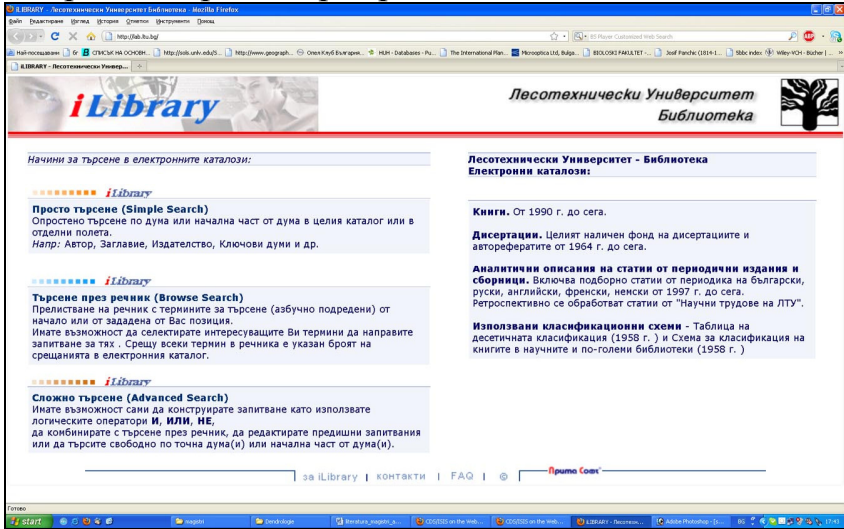

Стъпка 2: Избираме в горния десен ъгъл "Дисертации".

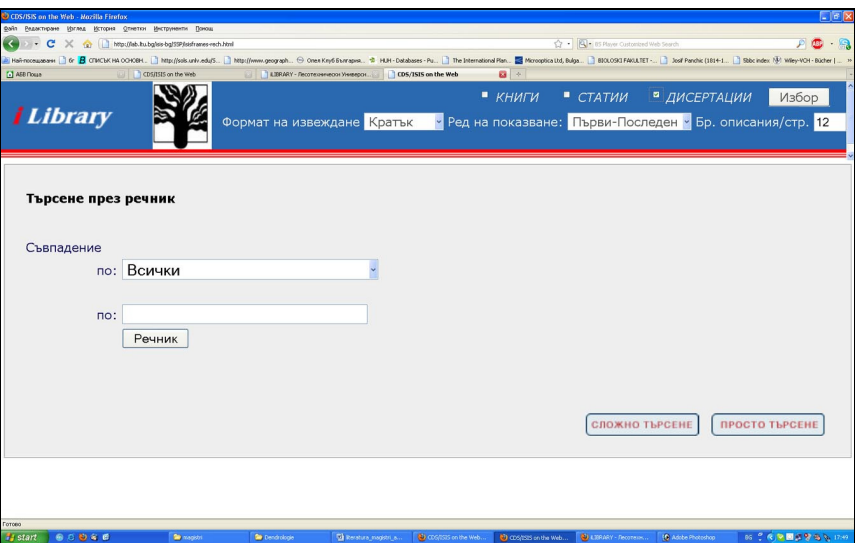

Записваме във второто поле "Съвпадение по:" "червен дъб" и кликваме на "речник"

Стъпка 3: Появява се поле със сродни думи. Избираме първото – "червен дъб /Quercus rubra/. Кликваме под това поле "Заявка"

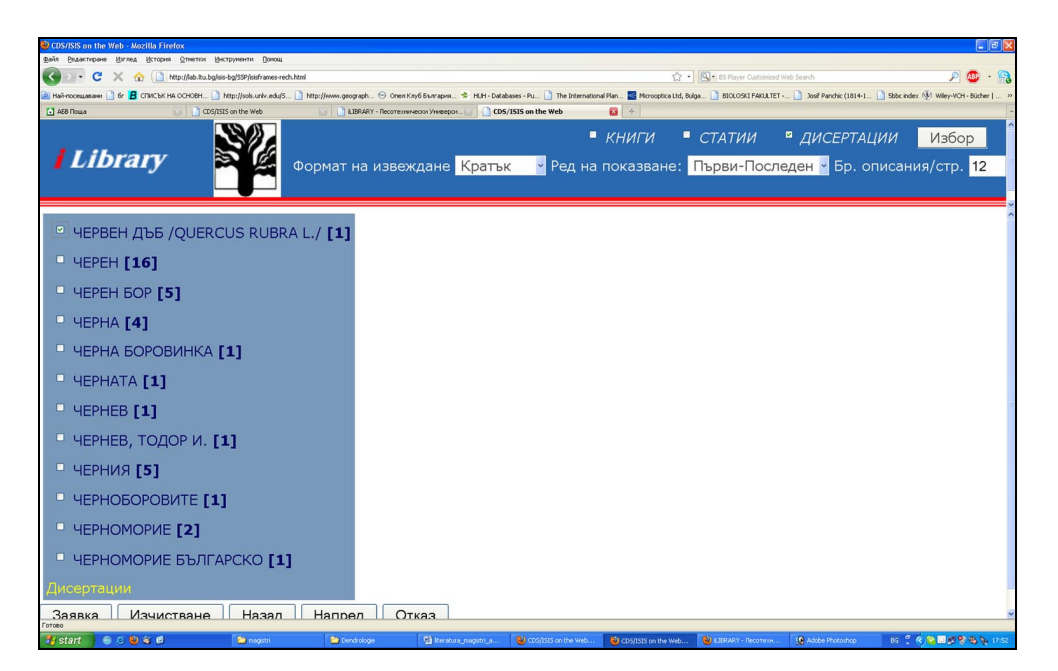

Появява се прозорец, в който са дадени намерените резултати. Избира се "1", което е всъщност първите 12 записа. (в нашия случай има само един резултат)

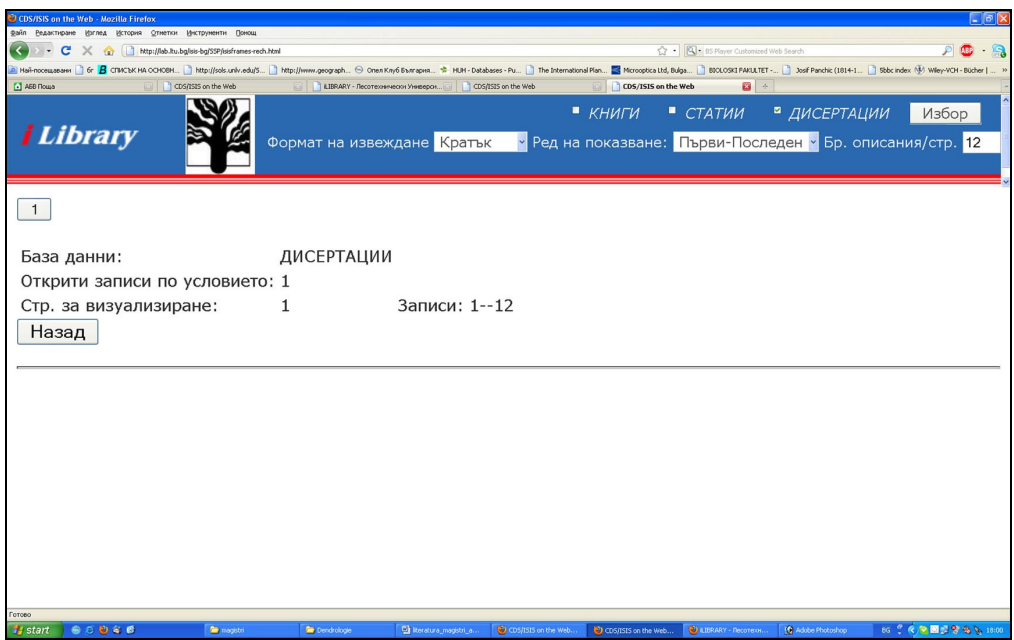

Стъпка 4: Налице е нашият литературен източник.

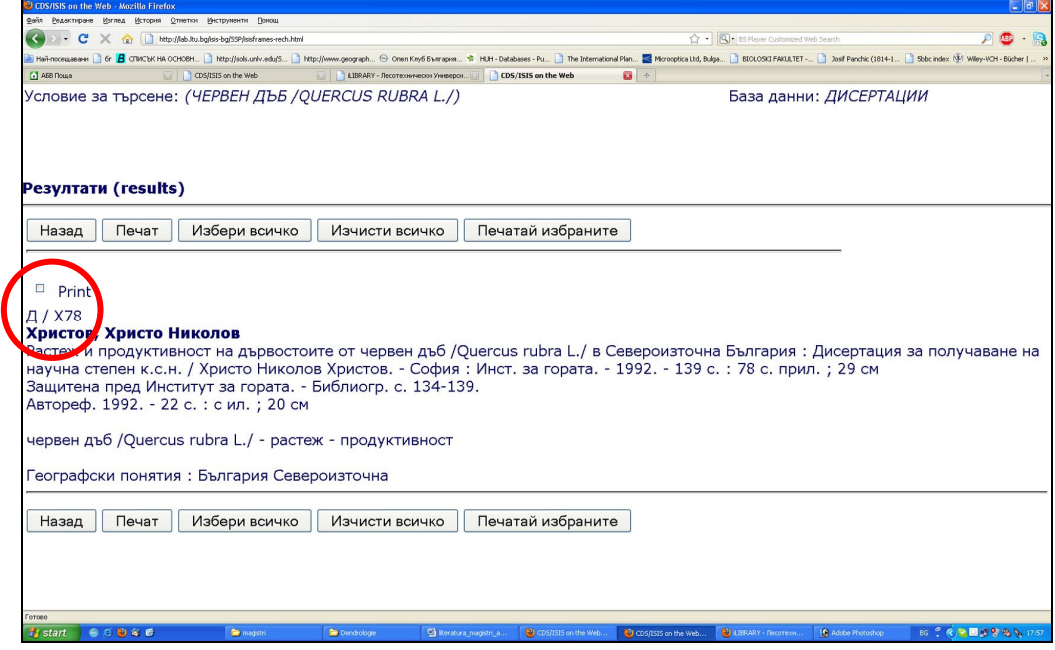

Ограденото с червено представлява т.н. Сигнатура, по която вие ще намерите дадения литературен източник в библиотеката (изисквате го от библиотекарката).

## ПО АНАЛОГИЧЕН НАЧИН МОЖЕТЕ ДА ТЪРСИТЕ И ПО ДРУГИ ПАРАМЕТРИ**,** КАКТО Е ПОКАЗАНО НА ПАДАЩОТО МЕНЮ**:**

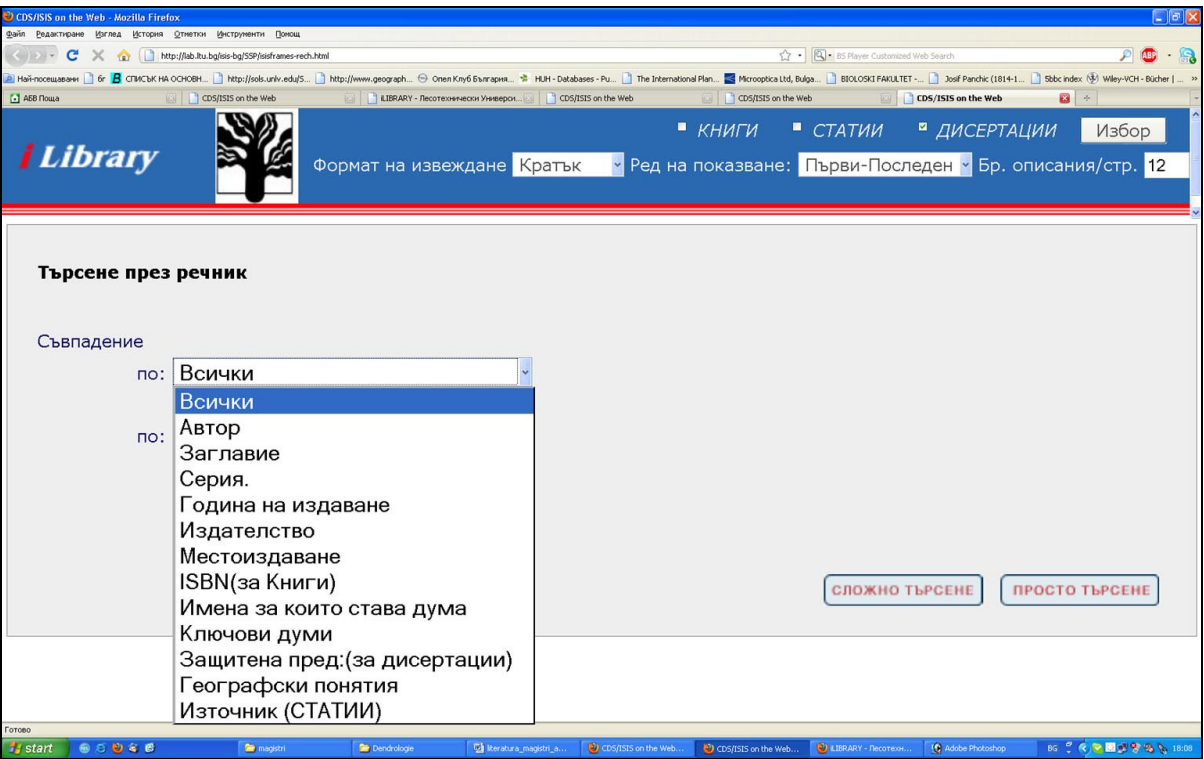